## **ECS Setup: Business Structure - CRM**

## **Business Structure: CRM**

The ECS CRM is a contact management system that allows agents and supervisors to add and manage new and existing contacts.

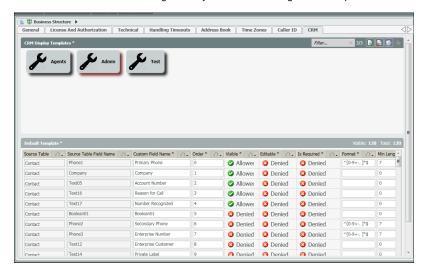

## **Default Template**

The default template is used for a contact search or contact upload. Ensure specific Custom Field Names are not editable in the default template if agents should not have the ability to edit certain contact information.

- 1. Source Table not an editable field
- 2. Source Table Field Name not an editable field
- 3. **Custom Field Names** editable field. This field name will appear to the agent with the appropriate contact information to follow. Each custom field can be adjusted to suit the needs of an organization.
- 4. Order order number the custom field name will appear to the agent
- 5. Visible determines whether the field name is visible to the agent (Allowed Visible / Denied Not Visible)
- 6. Editable determines whether the field is editable by the agent (Allowed Editable / Denied Not Editable)
- 7. Is Required determines whether the field is required to have information. Not recommended in case some information is not known.
- 8. Format not recommended to change the default settings
- 9. Min Length not recommended to change default settings

## **CRM Display Templates**

CRM display templates determine what contact information is exposed and can be edited by the agent. Each Business Process can have a unique display template.

Adding a New Template:

1. Select the icon to add a new template. Provide the template with a name.

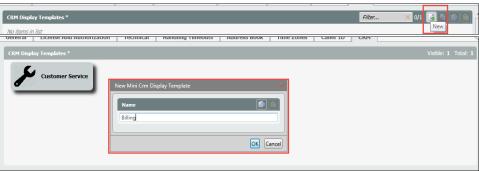

2. Click on the new template to drill down and edit

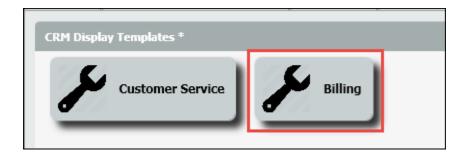

3. Edit the Custom Field Name, Order, Visible, Editable and Is Required field for the template.

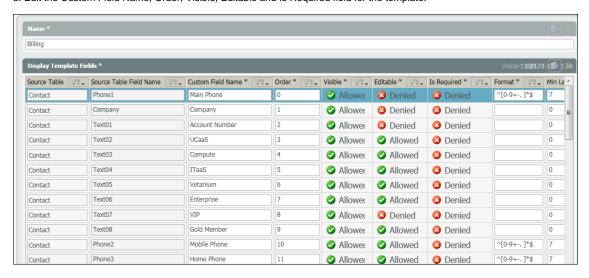

4. Once a template has been created, drill down into the Business Process under Handling Defaults to apply.

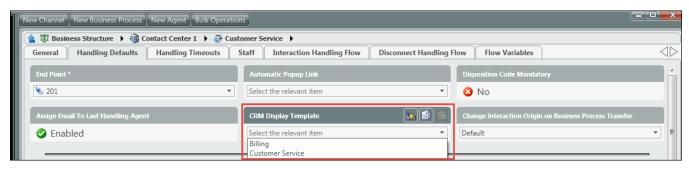

- 5. Save and Deploy changes
- 6. When an agent accepts an interaction they will see either the default CRM template or the Custom CRM display template assigned to the Business Process the interaction came through.

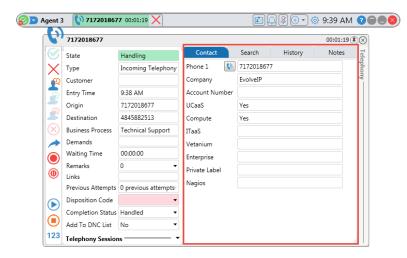